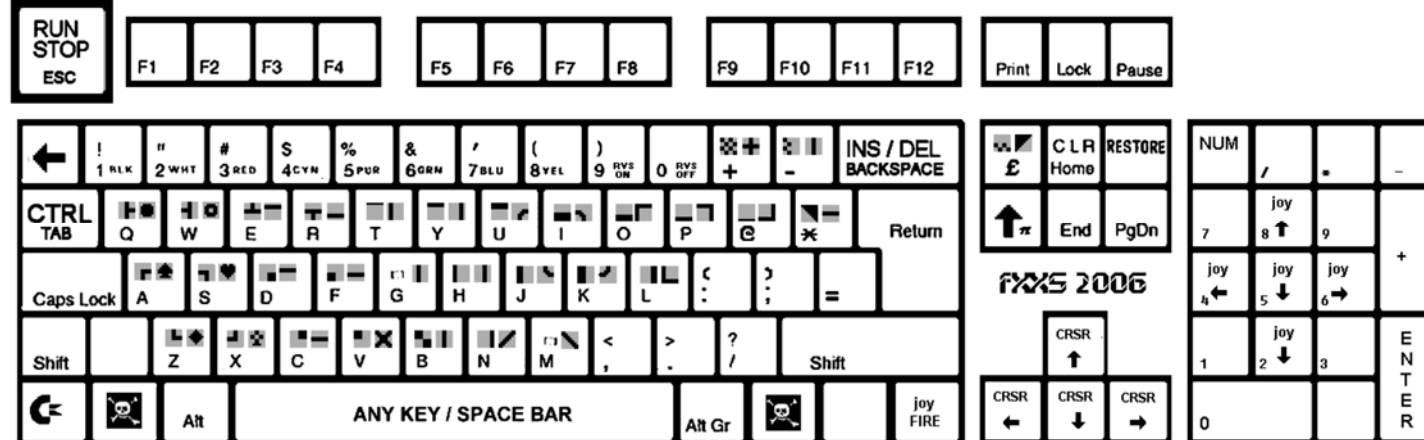

## WinVICE 3.5 GTK3 Hot Keys

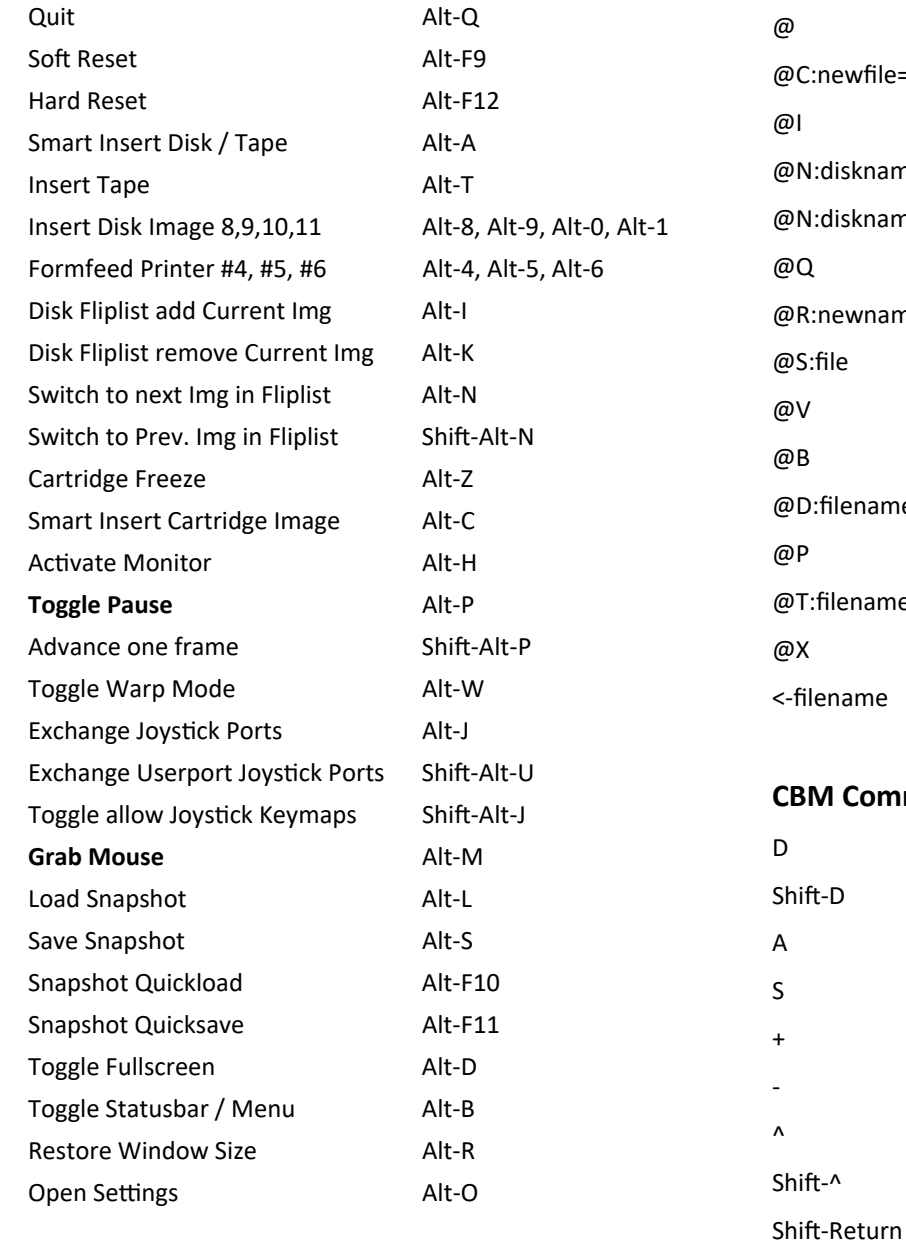

# JiffyDOS 6.1 Commands

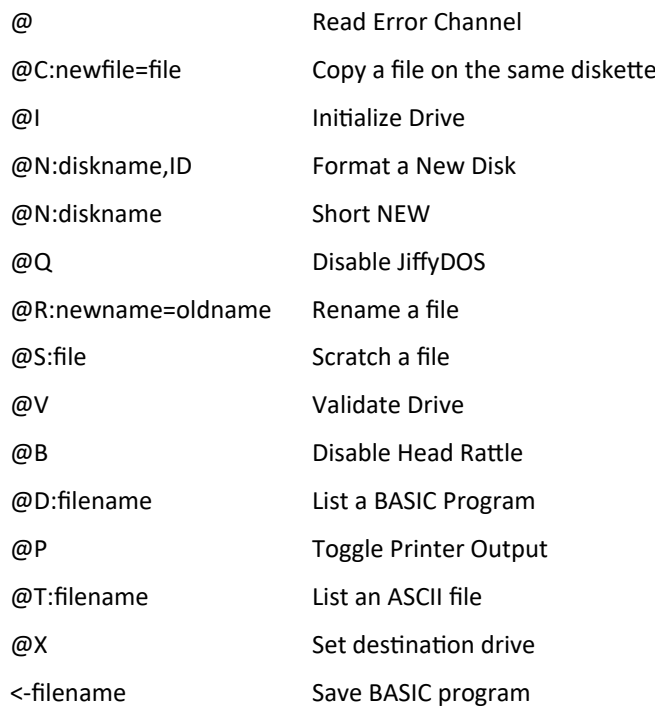

### mand

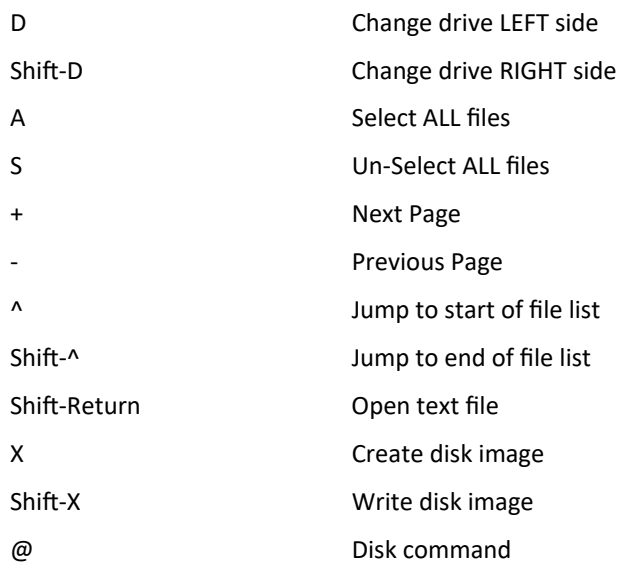

### **GEOS DeskTop Shortcuts**

 $C= + 1-8$  Select files on page  $C= +$  Shift +  $1-8$  Select files on border

1—9 Select pages 1—9 0 Select Page 10

 $Shift + 1 - 8$  Select Page  $11 - 18$ 

### **GeoWrite Shortcuts**

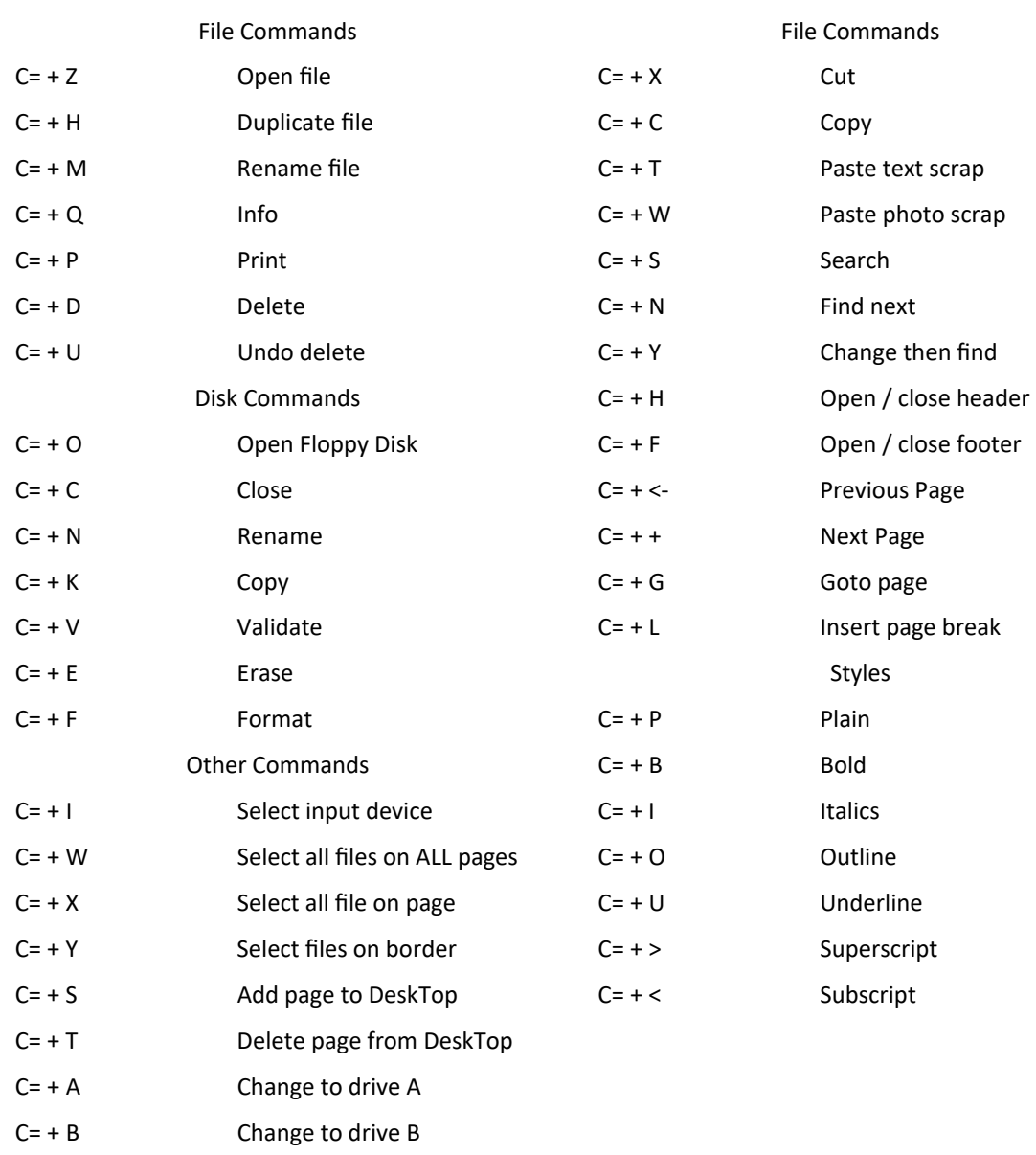

JiffyDOS 6.01 commands (direct mode): slark.me/c64 SHIFT-RUN/STOP Load & run first program on disk (LOAD ":\*",n,1 باPuN Display & clear disk drive status (error channel) a Send command to disk drive (OPEN 15,8,15,"command": CLOSE 15) **@command** Set Default disk drive (n=8,9,10,11) or source (for file copier) CTRL-D or @#n Format New disk (, ID required for first formatting of disk) (ON:diskname[,ID] @I Initialize disk drive (use when inserting a disk) @P Toggle Printer/screen output **CTRL-P** Output current text screen to Printer F1 Display directory (on default disk drive) a\$ Load BASIC program /filename F3  $(LOAD "filename", n) \rightarrow$ (LOAD "filename", ne RUNe) t filename F5 Load & run BASIC program  $(LOAD$  "filename", n, 1) $\leftarrow$ **%filename** F7 Load ML program (LOAD "filename", n, 1 > SYS...( **ffilename** Load & run ML program F<sub>2</sub> List BASIC program from disk (DList) @D:filename @T:filename F4 List PETSCII text file from disk (TList) CTRL (hold down) Scan listing (will stop listing from scrolling off screen) Freeze listing (resume with any key exc. CTRL, RUN/STOP, SHIFT,  $\alpha$ ) CTRL-S Single-step listing (hold down CTRL, alternately press S--W) CTRL-S  $\leftrightarrow$  CTRL-W End (break off) any JiffyDOS or BASIC listing **RUN/STOP**  $-filename$ F6 Save new BASIC program (SAVE  $"filename", n) \leftrightarrow$  $\leftarrow 0$ : filename Save & replace existing BASIC program (SAVE "@0:filename", n) Un-NEW (Old) BASIC program (GO @S:filename F8 Scratch (delete) filename on disk Lock/unlock (prevent/allow) scratch of filename on disk **@L:filename** @C:newname=oldname Duplicate (Copy) file on disk from oldname to newname @R:newname=oldname Rename file on disk from oldname to newname @Xn Set destination disk drive (for file copier: see User's Manual pp. 17-21) /\$ (DO NOT USE @\$) Load directory from source disk drive (for file copier) LIST List directory from source disk drive (for file copier) CTRL-A Toggle copy flag  $*$  for All files in directory (for file copier) Toggle copy flag for single file in directory (for file copier) **CTRL-W RUN** Copy file(s) from source to destination (with above commands) Verify loaded file to file on disk (VERIFY "filename", n, 1) < 'filename Validate disk (free unused blocks on disk - SLOW) @V Disable 1541 head rattle (Bump) @B Set interleave Gap size (see User's Manual pp. 21-25, 40-41) @G Reset default disk drive **CU** @F and SYS 58551 and re-enable JiffyDOS Fn keys (JiffyDOS/64) Disable Disable (Quit) and re-enable JiffyDOS @Q and SYS 58451  $(JiffyDOS/64)$ 

#### JiffyDOS 6 Quick Reference Card \*\* Function Keys

\* F1 = @S:\* RETURN Display directory \* F3 = / Load a BASIC program \* F5 = ^ Load and run a BASIC program \* F7 = % Load an ML program \* F2 = %D List a BASIC program from disk \* F4 = @T List an ASCII (text) file from disk \* F6 = <- Save a BASIC program \* F8 = @ "S: Scratch a file \*\* Disk Commands \* @ Read the disk drive error channel \* @C:newfile=file Copy a file on the same diskette \* @I Initalize the disk drive \* @N:diskname,ID Format a NEW diskette \* @N:diskname Short NEW \* @Q Disable the JiffyDOS commands \* @R:newname=oldname Rename A File \* @S:file1[,file2]...Scratch a file (files) \* @UJ Reset the disk drive \* @V Validate a disk \* @\$ Display a disk directory \* @#device Set the default device number \* /filename Load a BASIC program \* ^filename Load and run a BASIC program \* %filename Load an ML program \* <-filename Save a BASIC program \* @B Disable the 1541 head rattle \* @D:filename List a BASIC program from disk \* @F Disable the function keys \* @G Set interleave gapsize \* @L:filename Lock/Unlock a file \* @O Un-NEW a basic program \* @P Toggle printer output \* @T:filename List an ASCII file from disk \* @X Set Destination device number \* \*"filename"type Copy a file \* ffilename Load and run an ML file \* 'filename Verify a file

- \*\* Control Keys
- \* CONTROL A Toggle all files for copy
- \* CONTROL D Default drive toggle
- \* CONTROL P Screen Dump
- \* CONTROL W Toggle single file for copy

### **JiffyDOS 6.1 Commands**

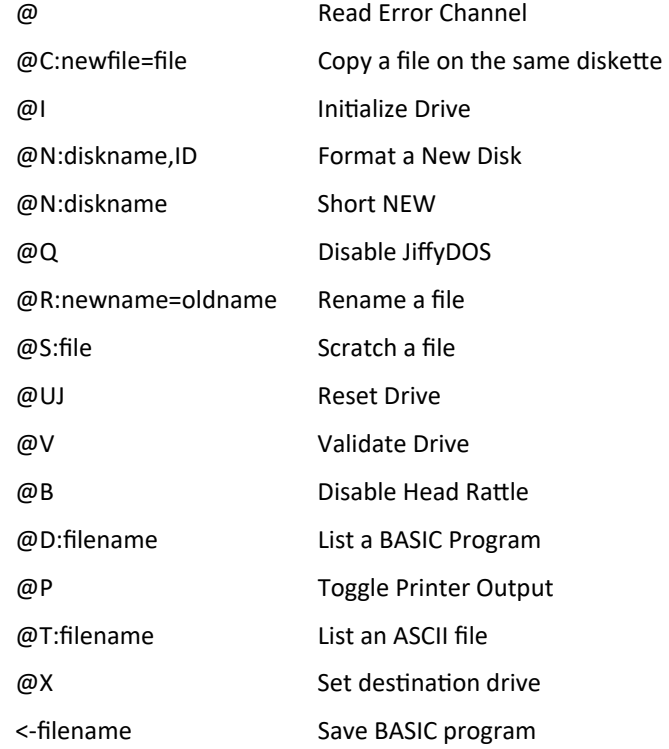